# **University of San Diego Guest WiFi Instructions**

Hello, and welcome to the University of San Diego! USD offers complimentary WiFi for all guests.

If you utilize an *eduroam* account at another school, please select *eduroam* in your WiFi settings and log in with the same username and password. If you need to obtain temporary access to USD's WiFi, please follow the instructions below.

## **Step 1)**

- If your device is searching for WiFi, select the WiFi named *usdguest*.
- If your device does not display *usdguest* in your WiFi settings please go to [www.sandiego.edu/guest-wireless/](http://www.sandiego.edu/guest-wireless/)
	- a. You will see a page that looks like the image below. Click *continue*.

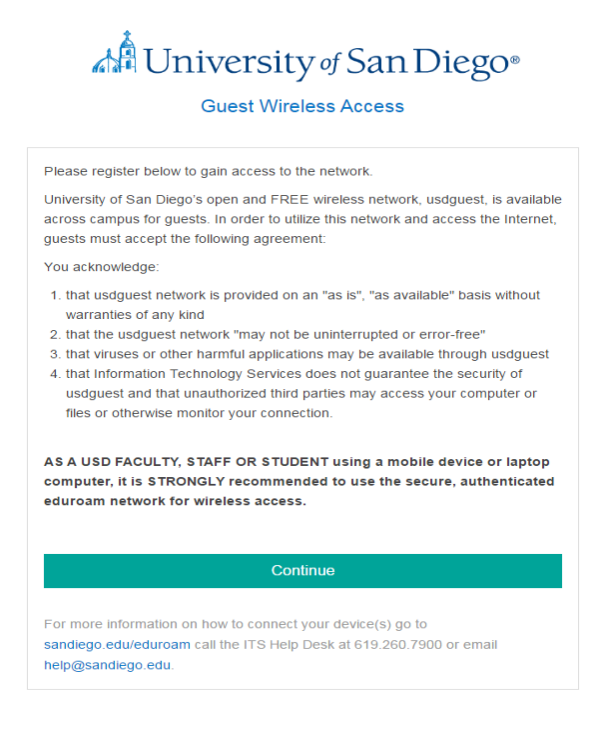

# **Step 2)**

- If you selected *usdguest* in your WiFi settings, please proceed to your search engine. This page will look like the image below.
- If you utilized the URL, and clicked *continue* the account registration page will appear. This page will look like the image below.

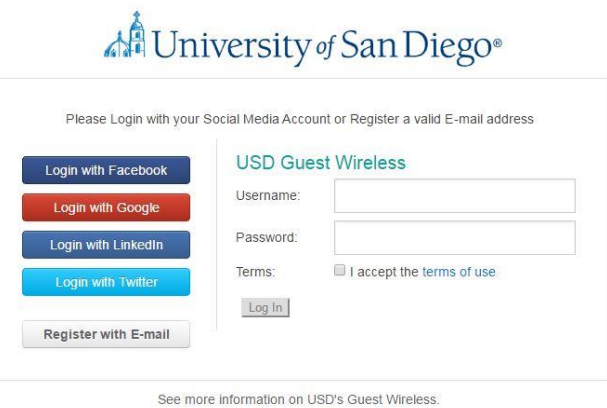

#### **Step 3)**

- Please register using a social media profile for Facebook, Google, LinkedIn, or Twitter **OR** an email.
	- o If you would like to register with an email, please click the *register with email* button.

#### **Step 4)**

If you chose to register with an email, you will be directed to the page below.

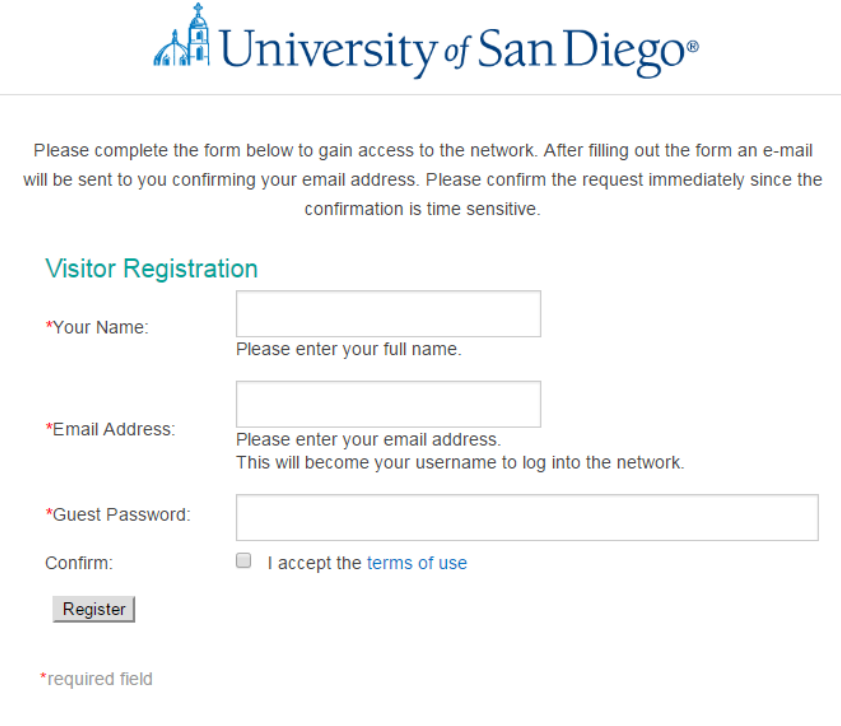

## **Step 5)**

Fill in the required information, click *I accept the terms of use* and then click register.

# **Step 6)**

- You will be directed to a page with a five minute timer.
- Go to the email you registered with and look for an automated message from the University of San Diego asking you to confirm your email address.
	- o In the email search for "*You are almost done registering. Please click here to confirm your request*".
	- o Click on the *click here* button.
- **IMPORTANT**: These steps must be completed within five minutes or else you will have to re-register.

# **Step 7)**

- *This step is only needed if you would like WiFi access for more than 24 hours.*
- Once registered, you must re-log in every 24 hours.
	- o (You can't re-authenticate before you reach that 24 hour point, so please save your work as you get close to the time you first registered. You will lose your connection at the 24-hour mark and will need to re-login to start a new 24 hour session.)
- You can use the same login credentials on up to three different devices.

# Please note:

- 1. The usdguest network is provided on an "as is/as available" basis without warranties of any kind.
- 2. The *usdguest* network may not be uninterrupted or error free.
- 3. Viruses or other harmful applications may be available through *usdguest*.
- 4. Information Technology Services does not guarantee the security of *usdguest* and unauthorized third parties may access your computer or files or otherwise monitor your connection.